### **Colabora Cristina Sáez Torres: Avances en la herramienta de evaluación por competencias.**

## **Figura 1: Creación de columnas, asignación de notas a cada tarea, uso de la herramienta de fórmula calculada**

Aquí vemos por ejemplo como se han creado columnas para la evaluación con distintos instrumentos. Se han creado columnas que se evalúan mediante positivo y negativo, columnas donde evaluamos tareas mediante notas numéricas, se ha usado la fórmula calculada para calcular notas en otra columna. En otras columnas se han usado iconos y se han añadido.

Previamente se han creado los grupos e importado el alumnado.

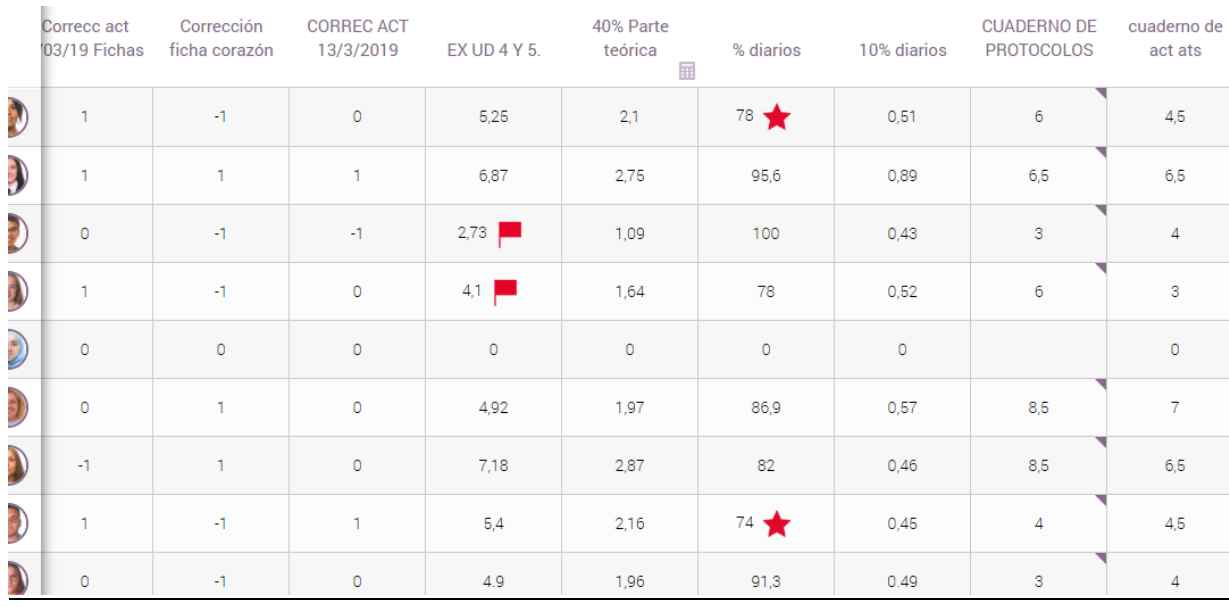

### **Figura 2: Herramienta de control de asistencia.**

Aquí vemos el uso de la pestaña de control de asistencia, en la cual aparecen, los distintos días y con iconos de colores las faltas de asistencia de determinado alumnado, así como si han llegado con retraso…etc.

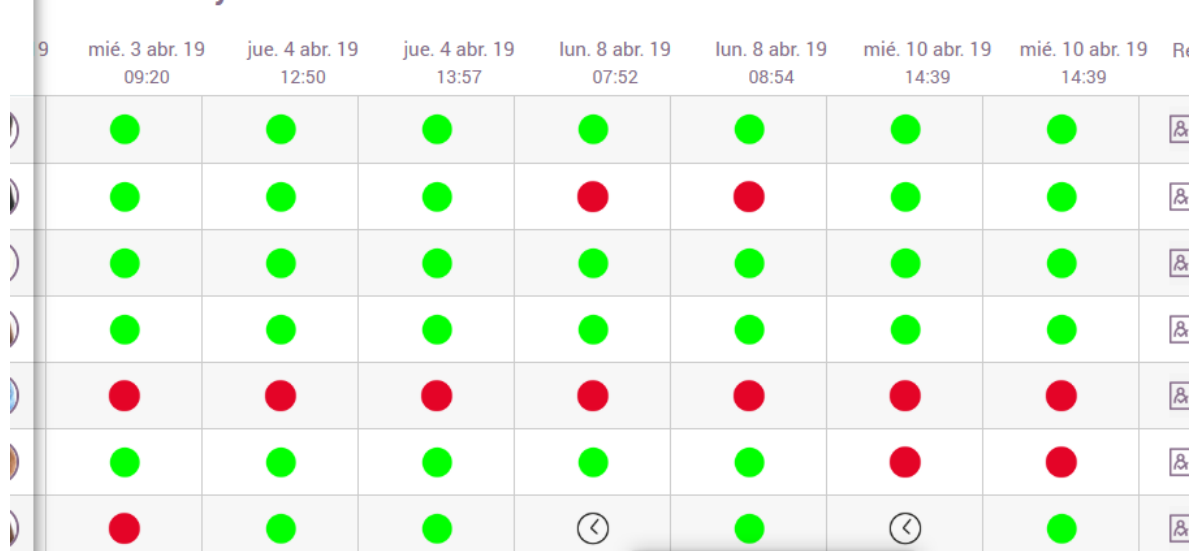

#### **Asistencia v retrasos**  $\boldsymbol{X}$

## **Figura 3. Herramienta de control de asistencia: porcentajes de asistencia/ausencias/retrasos.**

Aquí vemos con detalle el informe-resumen de faltas de asistencia de una alumna en concreto, con el porcentaje de clases a las cuales la alumna ha asistido, el porcentaje de faltas, de retrasos, de ausencias/retrasos justificados…etc.

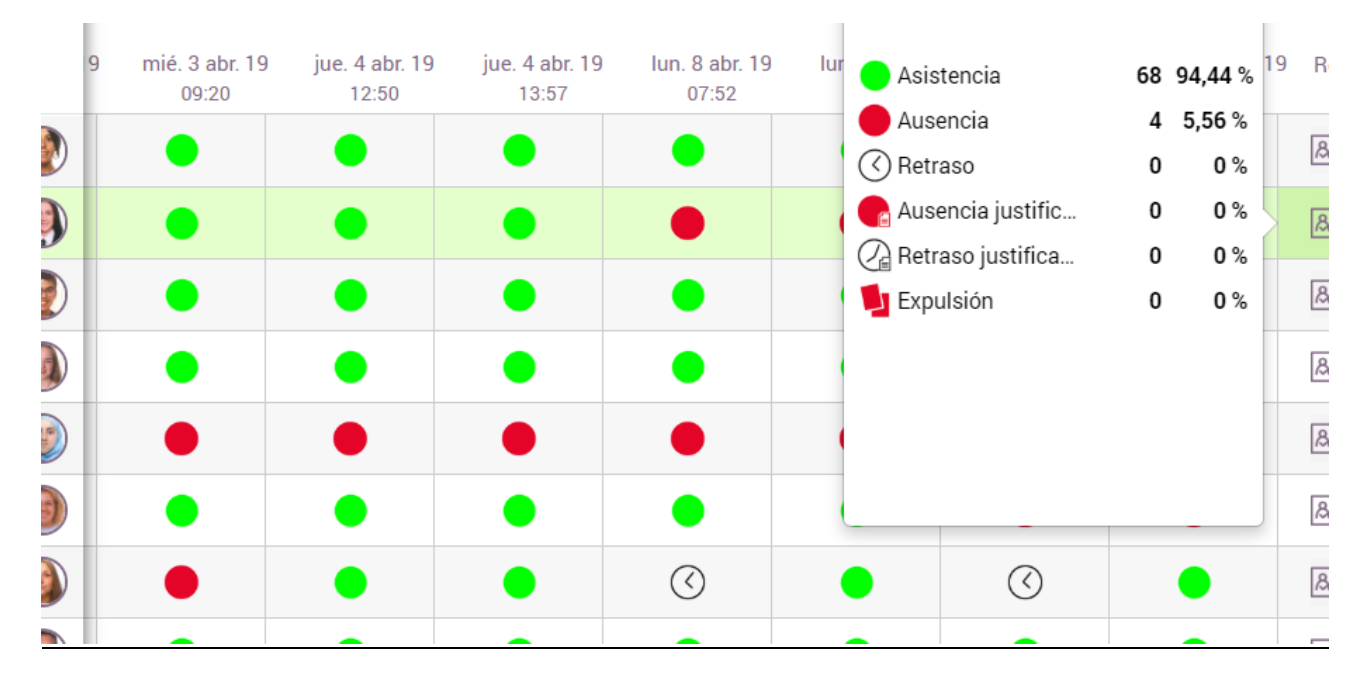

# **Figura 4. Creación de rúbricas.**

Aquí podemos ver como se ha confeccionado una rúbrica para poder evaluar una serie de tareas concretas, en este caso un diario de aprendizaje. Este instrumento es de gran utilidad, ya que, marcando el criterio de cada ítem, esta rúbrica con proporcionada directamente la nota de cada alumno/a, con los porcentajes que hayamos asignado previamente a cada ítem.

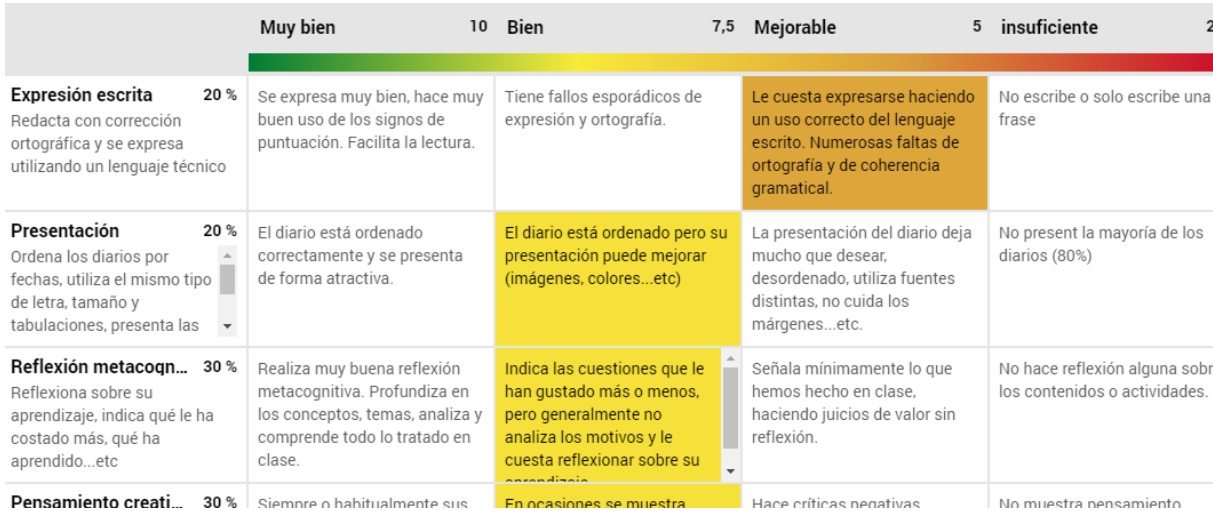

**Figura 5: Uso de la herramienta de planificación de aula.**

Con esta herramienta podemos planificar la programación de aula de cada módulo. Además, es muy útil ya que podemos enlazar recursos como pueden ser vídeos, presentaciones multimedia, archivos en formato PDF, WORD…etc.

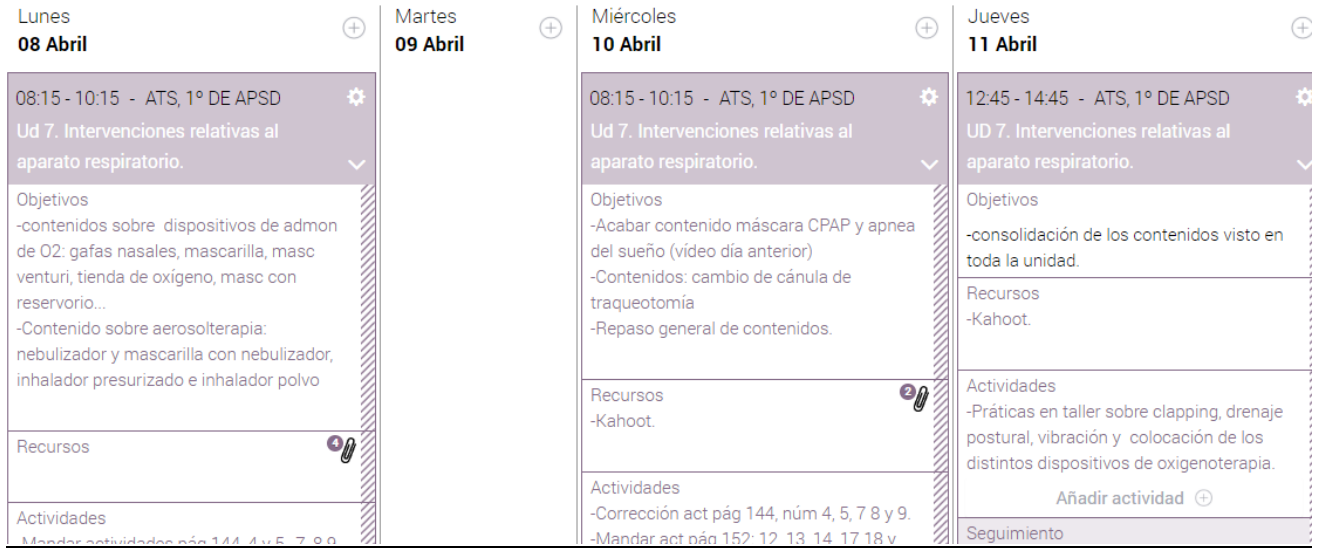